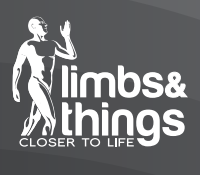

User Guide

**FLSトレーナーボックス スタンダード** 150302

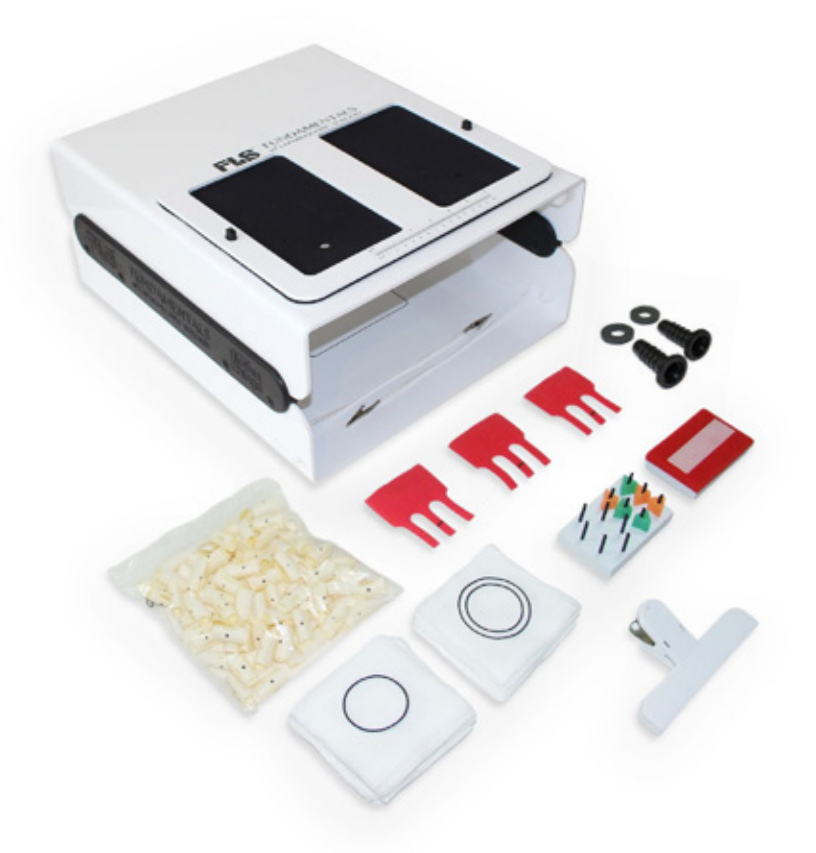

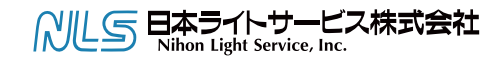

#### **FLS(Fundamental of Laparoscopic SurgeryTM )トレーナーシステム**

25年に渡り医療・外科シミュレーションのリーディングカンパニーであるLimbs&Thingsは SAG-ES-ACS FLS委員会とが緊密に協力してFLSトレーナーを新しくしました。FLSプログラム専用に設 計された新しいシリーズの腹腔鏡トレーニング製品をここにご紹介します。

新たに多用途でエキサイティングなデザインは、より手頃なコストで基本的なスキルを習得するた めのニーズを満たしてくれます。Limbs&Thingsでは、カメラや光源などの部品をお客様の下で 簡単に交換することができるような機構に製品を作りこみました。

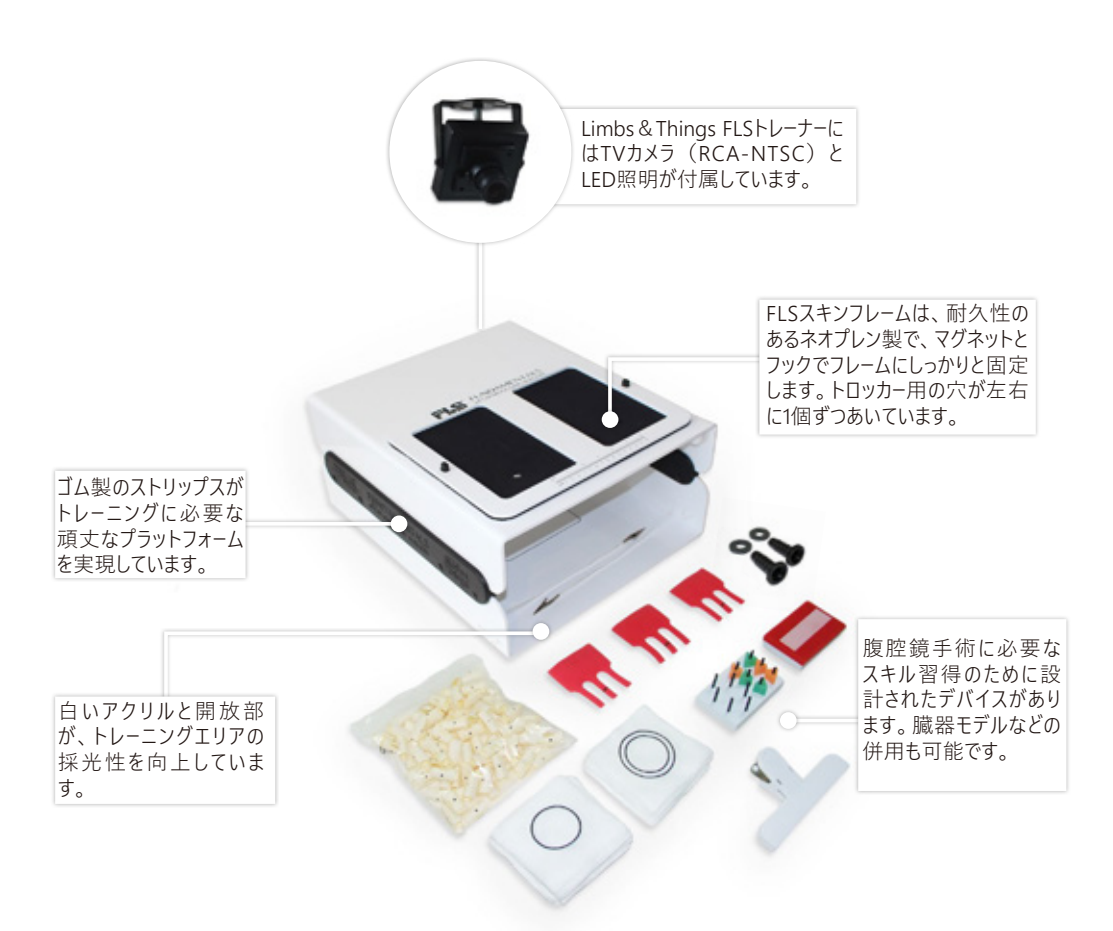

# **構成品 : トレーナー本体**

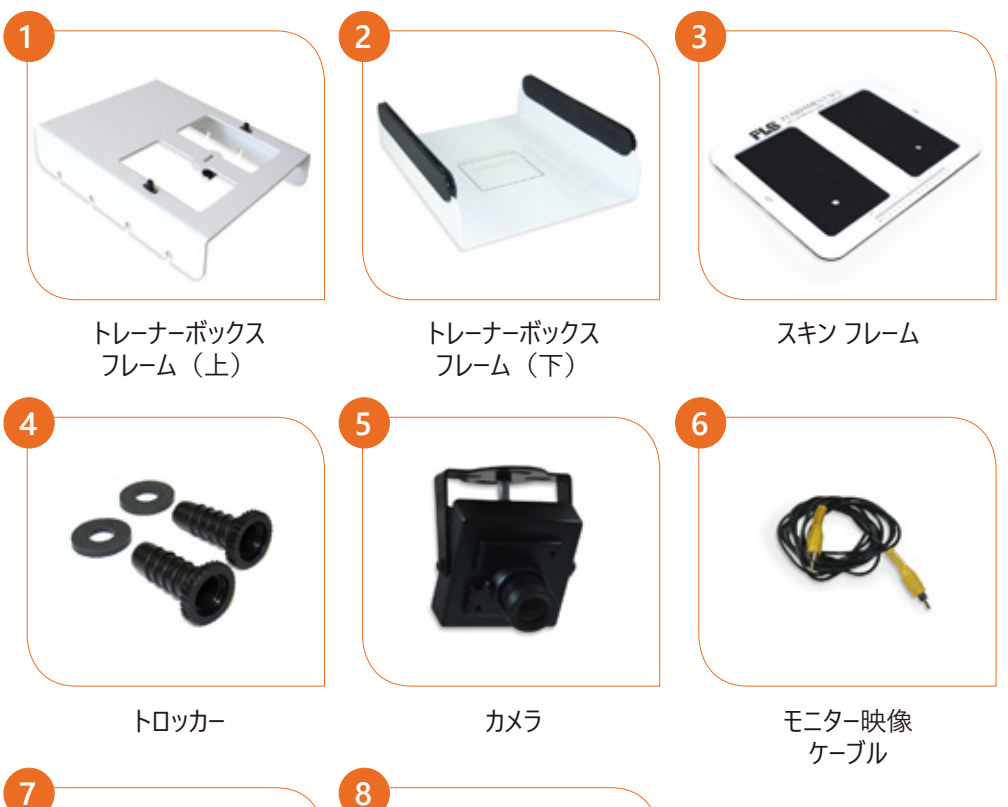

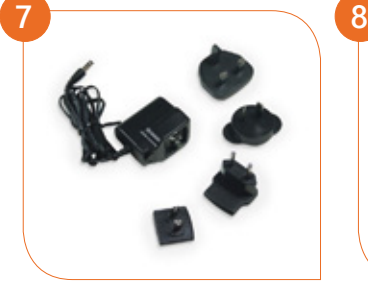

電源アダプター インパン 保持クリップ

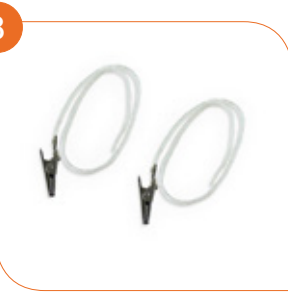

## **構成品 : 消耗品**

FLSタスクのデバイスです。 このキットでの入り数と消耗品単品購入時の入り数が異なるものがあります。

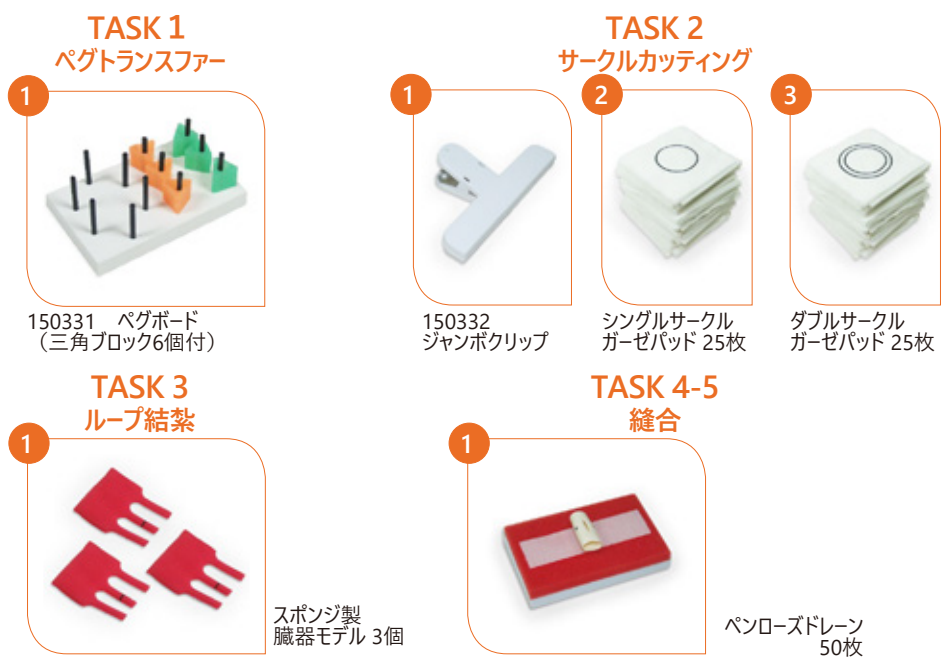

## **オプション品**

結紮ループ (150364・150365) はTASK3で、針付き縫合糸 (150367・150368) はTASK4-5で必要と なるデバイスです。

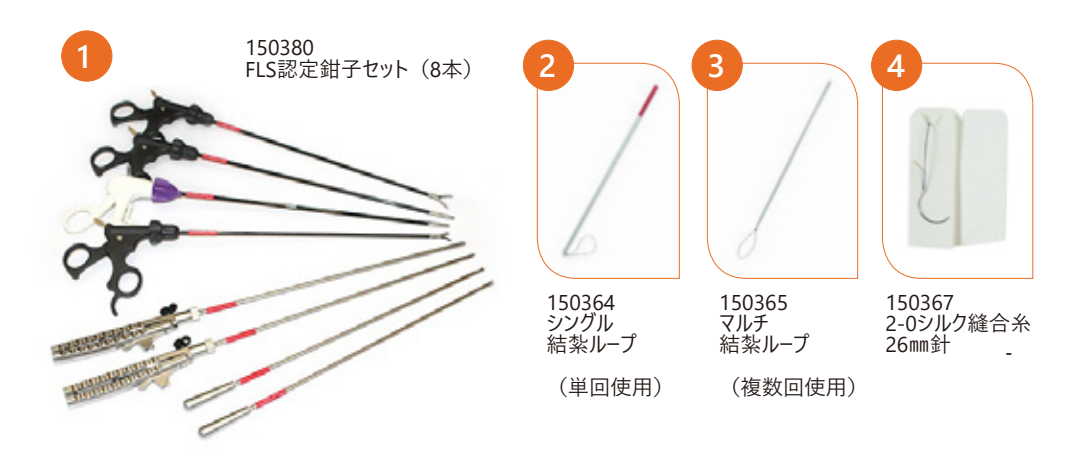

### **トロッカーをとりつける**

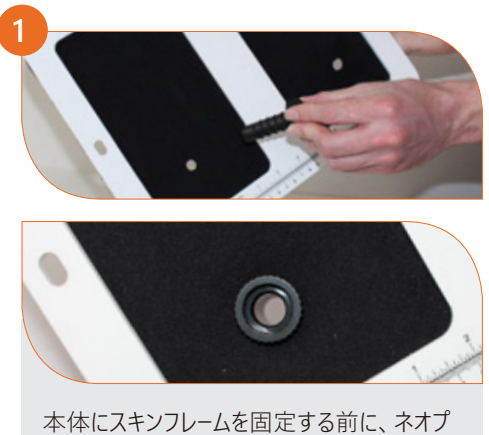

レンの穴にトロッカーを挿しておきます。

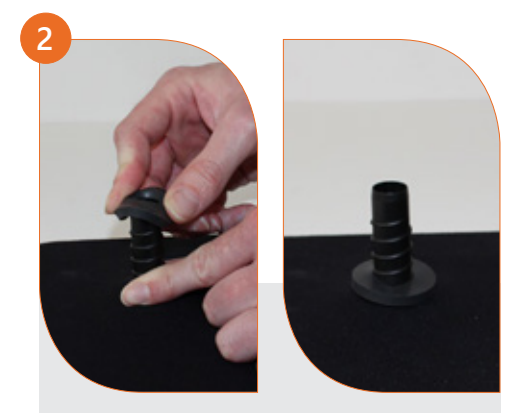

フレームを逆さにして、フレームの裏側に突出し ているトロッカーに、固定用のゴムリングを差し 込みしっかりと固定します。

#### **スキンフレームをとりつける**

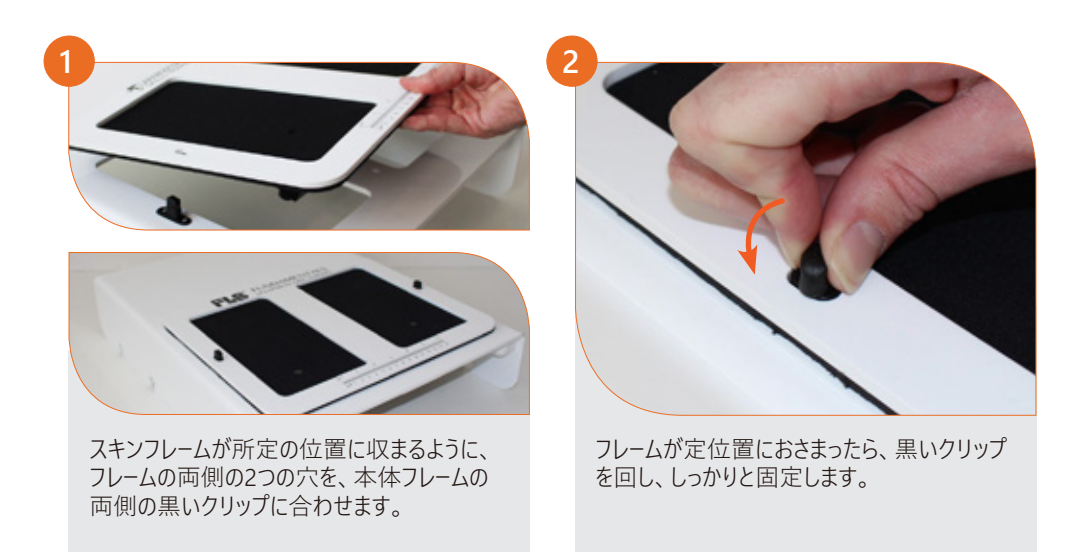

#### **トレーナーを組み立てる**

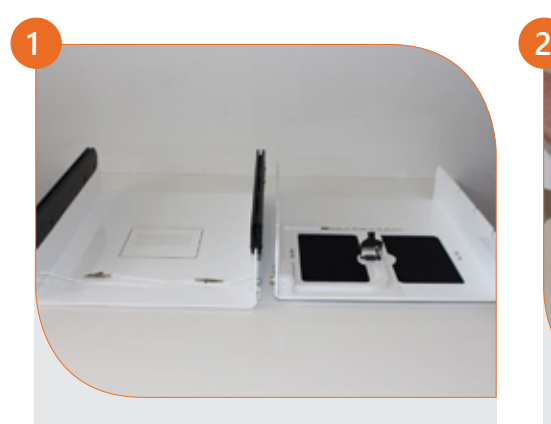

スキンフレームが固定されたことで、トレーナーが 二つにまとまりました。

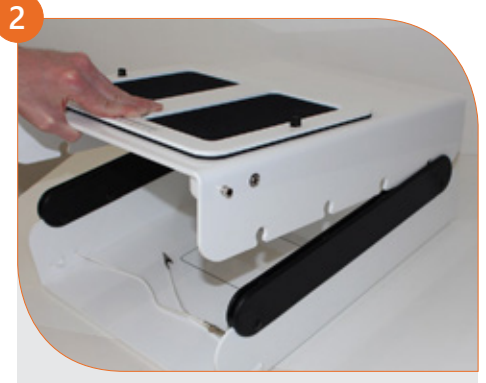

トレーナーの前後左右が正しいかを確認しま す。(電源プラグ、保持クリップが前面にくる ようにします。)

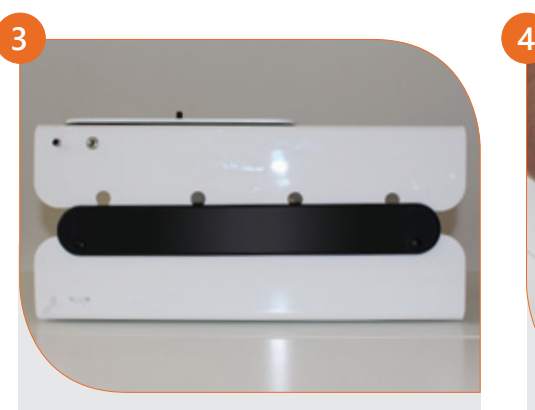

トレーナーフレーム (上)の側面にあいた穴 - そ、モデルの両側にあるゴム製スリーブのポイン トと合わせます。

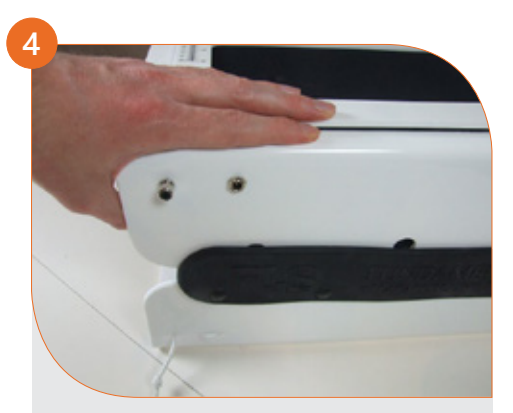

トレーナーフレーム(上)を優しくおさえ、トレー ナーボックスの上下がしっかりと固定されたこと を確認してください。

# **モニター(テレビ)と接続する**

**注意**

メーカー提供と異なるモニタを接続している場合、接続方法についてはモニタの取扱説明書を参照してく ださい。※メーカー提供モニタも仕様が変更する場合があり、この説明書と同一にならないことがあります。

写真3および4で示すような、黄色のコネクタの位置は、使用されているモニターによって異なります。

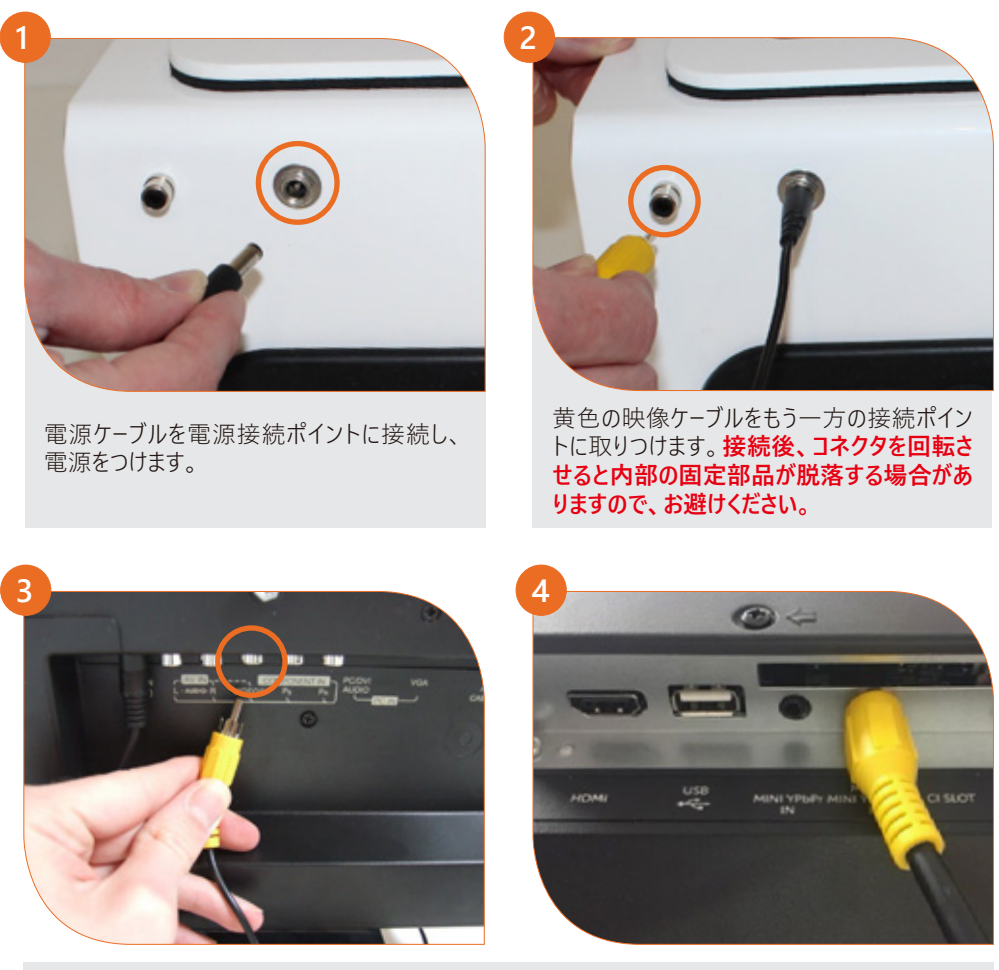

モニターの電源ケーブルが接続され、電源が供給されていることを確認してください。黄色の映像ケー ブルのコネクタのもう一方の端を、モニター背面にある適切なポートに差し込みます。 ※差し込むポートはモニター(テレビ)の仕様により、異なります。 モニターの取扱説明書を確認してください。

## **モニター(テレビ)の設定**

#### **注意**

メーカー提供と異なるモニタを接続している場合、接続方法についてはモニタの取扱説明書を参照してく 。<br>ださい。※メーカー提供モニタも仕様が変更する場合があり、この説明書と同一にならないことがあります。

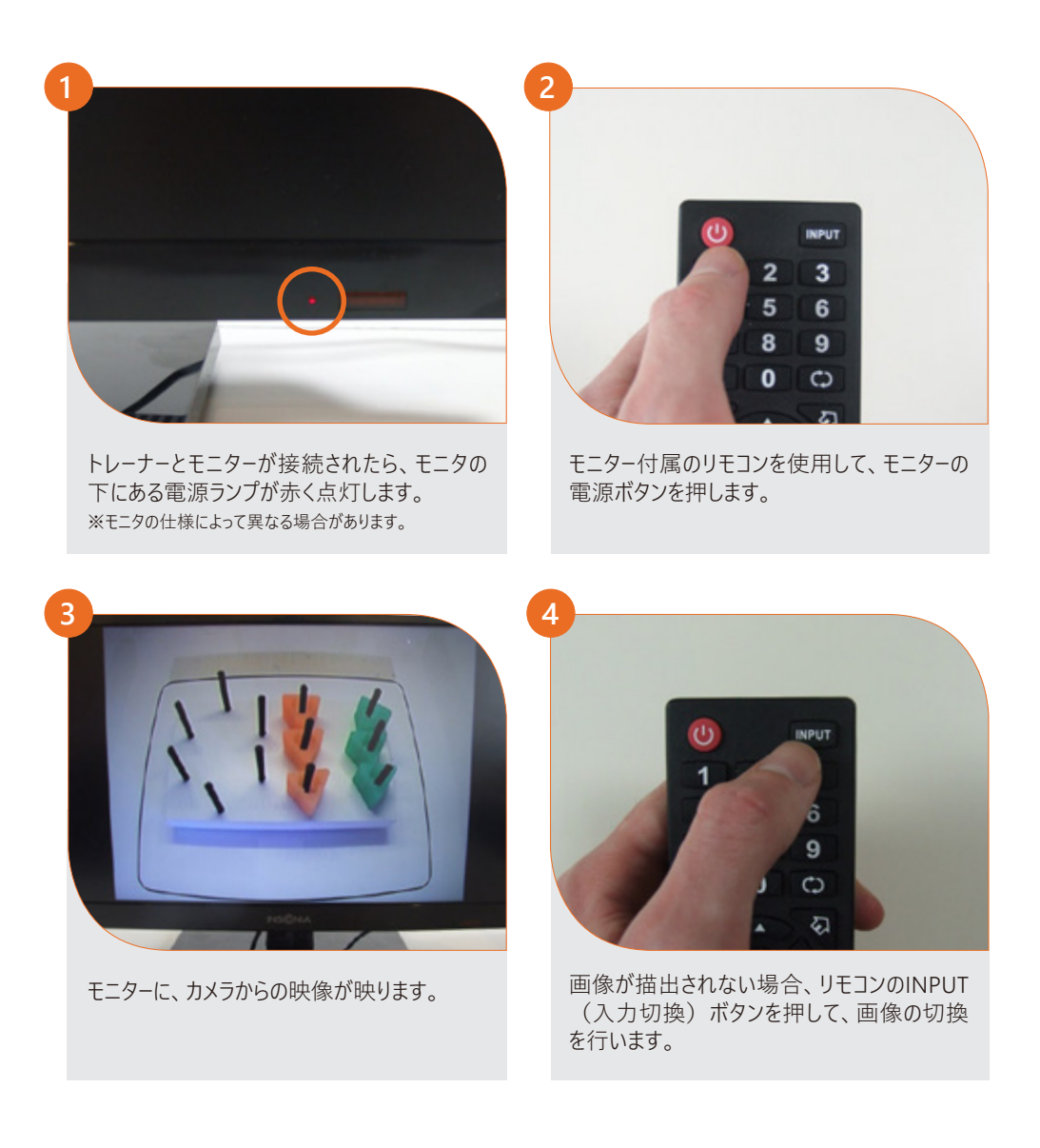

# **モニター(テレビ)の設定**

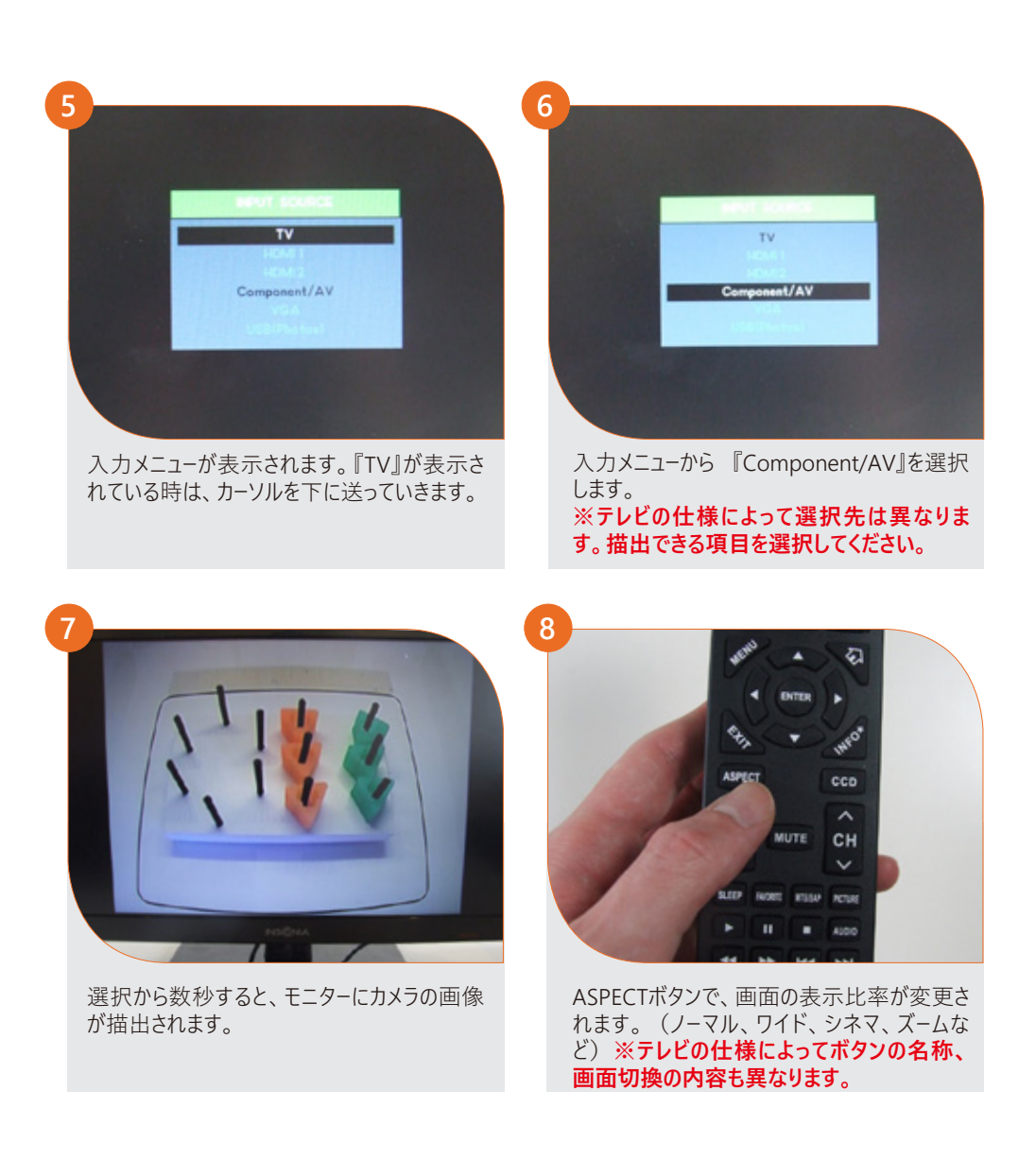

#### **カメラの位置を調整する**

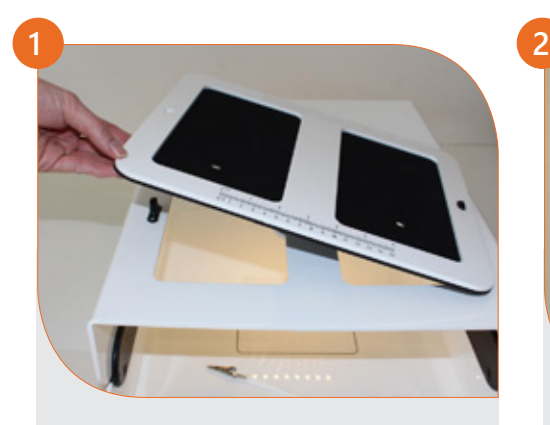

天面のスキンフレームをトレーナーと固定してい る黒いクリップ2か所を緩めます。

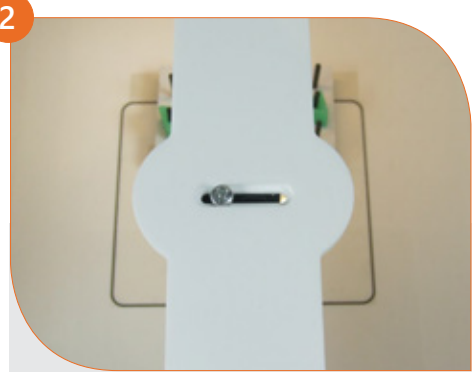

トレーナーボックスにカメラを固定している、ネジ が確認できます。

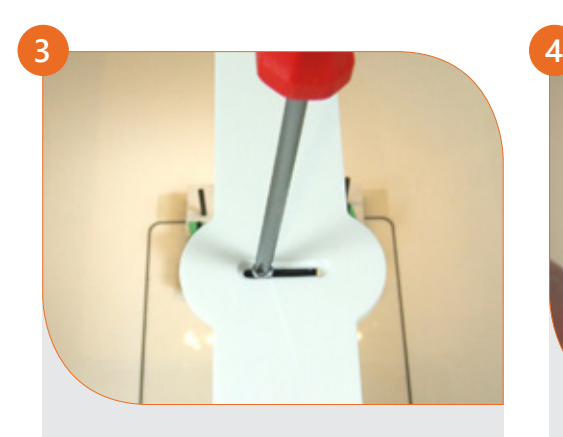

必要に応じて、ドライバーを使い、固定された ネジを緩め、カメラの位置を調整します。 .<br>(ドライバーは構成に含まれません。)

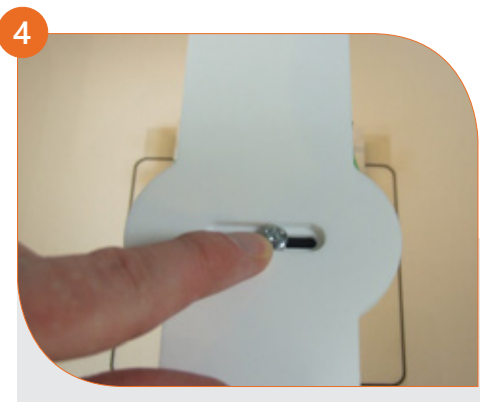

緩めたらネジをスライドさせ、より良好な位置 に合わせます。(モニターでカメラの映り具合 を確認しながら行ってください。)

**◆ 使用前のお願い ◆ ご購入時は、カメラレンズ保 護のため、レンズにカバーがつ いています。使用する前に必 ず、取りはずしてください。**

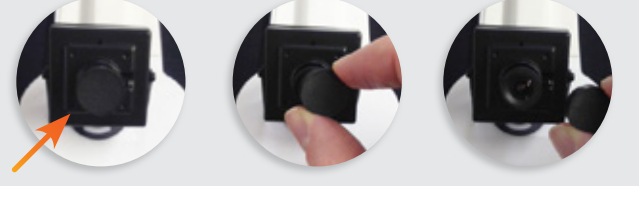

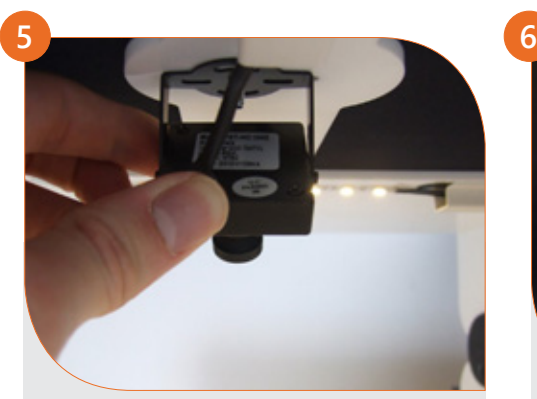

カメラ自体を前後に優しく回すことでも、移り 具合の調整はできます。また、**レンズ側面の 小さなネジを緩め、レンズを左右に回すことで も僅かなフォーカスの調整ができます。**

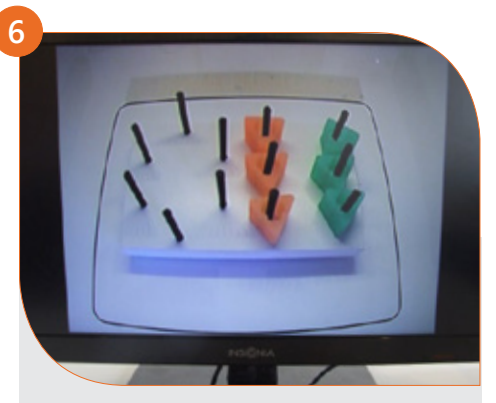

モニターに描出される画像を確認しながら、好 みの画像になるまで調整を繰り返します。

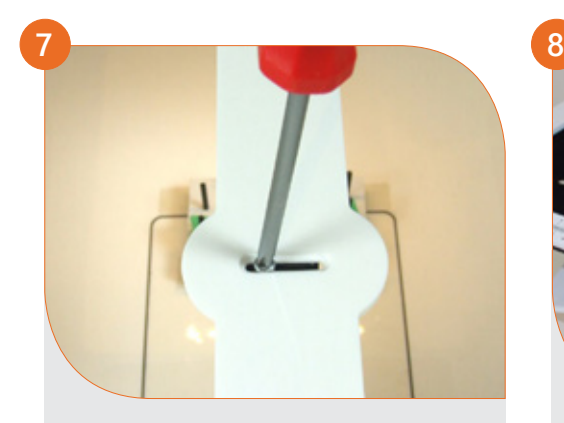

調整が完了したら、緩めたネジはしっかりと締 めなおしてカメラが動かないようにします。

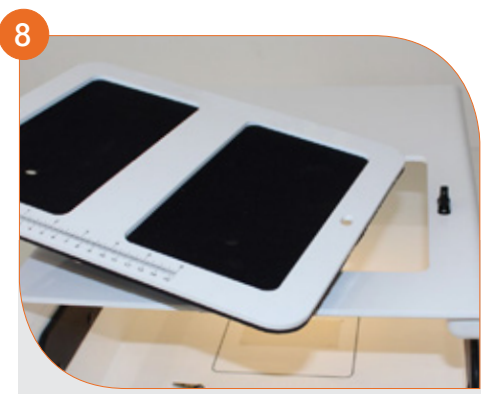

取りはずしたスキンフレームをトレーナーに再度 固定しなおしたら、完了です。

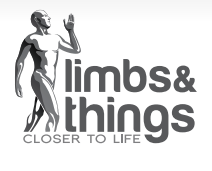

065-701 2017年10月 第5版 © 2017 Limbs & Things

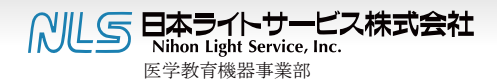

〒113-0033 東京都文京区本郷3-42-1 TEL:03-3815-2354 FAX:03-3818-6843 URL:http://www.medical-sim.jp E-mail:igaku@nlsinc.co.jp